# **SPARE PARTS BEST R290 ERSATZTEILE**

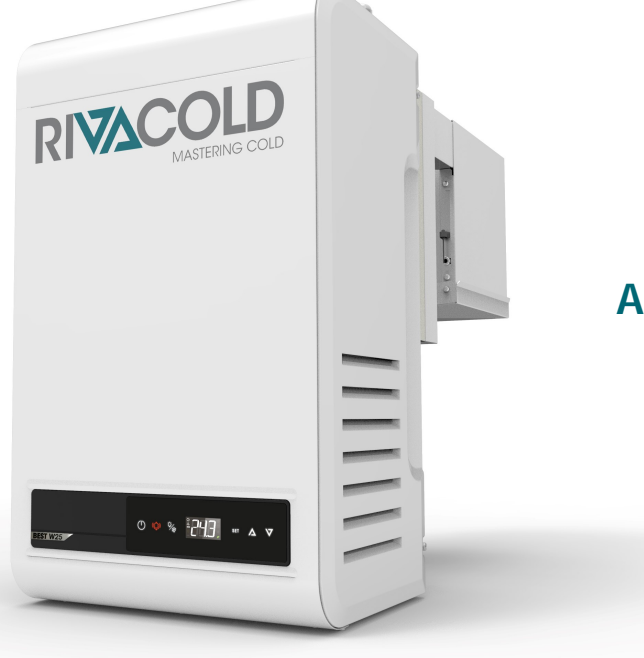

### **Austausch des RIV-EVO-Controllers Bedienungsanleitung | v. 02**

## **RIV-EVO Controller replacement**

**Instruction manual | v. 02**

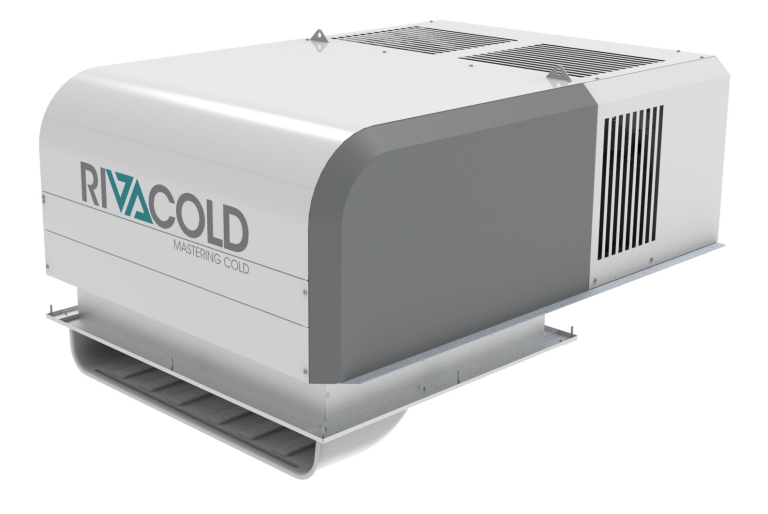

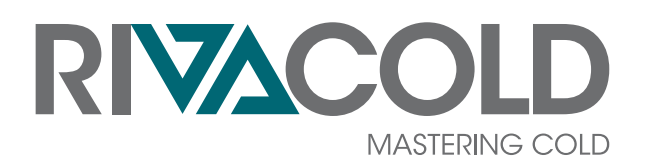

#### **Urheberrecht**

Copyright © 2022, Rivacold srl

Alle Rechte in allen Ländern vorbehalten.

Jede Verbreitung, Änderung, Übersetzung oder Vervielfältigung von Teilen oder des gesamten Dokuments ist verboten, es sei denn, Rivacold srl hat dies schriftlich genehmigt, mit Ausnahme der folgenden Handlungen:

- das Dokument in seiner ursprünglichen Form ganz oder teilweise ausdrucken
- Übertragung des Dokuments auf Websites oder andere elektronische Systeme
- den Inhalt zu kopieren, ohne ihn zu ändern und Rivacold srl als Urheberrechtsinhaber anzugeben.

Rivacold srl behält sich das Recht vor, ohne vorherige Ankündigung Änderungen oder Verbesserungen an der entsprechenden Dokumentation vorzunehmen.

Genehmigungsanträge, weitere Exemplare dieses Handbuchs oder technische Informationen dazu sind zu richten an:

Rivacold srl Montecchio - Via Sicilia, 7 61022 Vallefoglia (PU) Italien info@rivacold.com www.rivacold.com +39 0721 919911

## **Inhaltsverzeichnis**

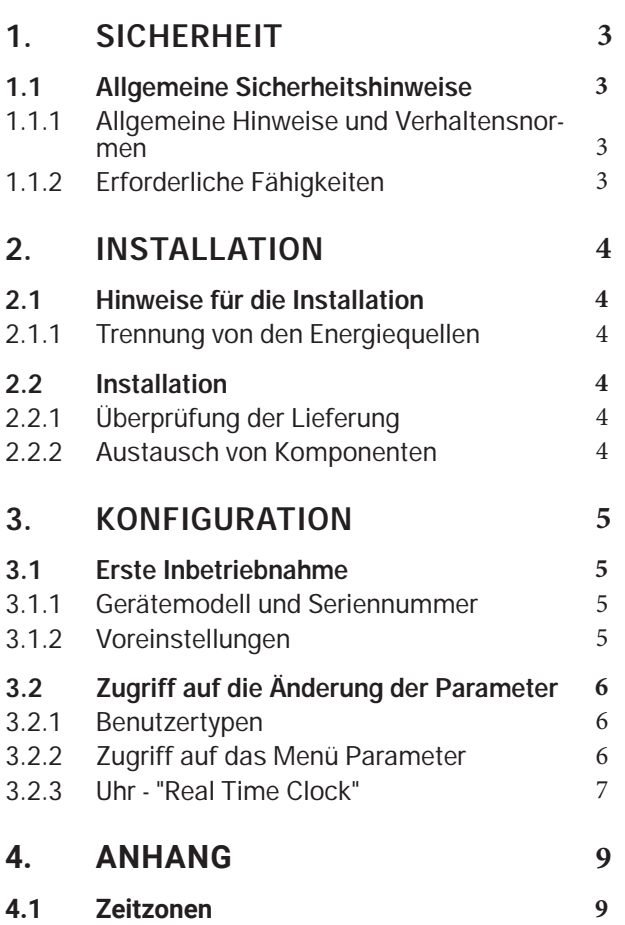

4.1.1 Zeitzonentabelle 10

# **1. Sicherheit**

### **1.1 Allgemeine Sicherheitshinweise**

#### **1.1.1 Allgemeine Hinweise und Verhaltensnormen**

GEFAHR! - Der Hersteller lehnt jegliche Verantwortung für Sach- und/oder Personenschäden ab, die durch unsachgemäße Eingriffe von nicht qualifiziertem, nicht geschultem oder nicht autorisiertem Personal ent**stehen.**

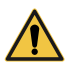

GEFAHR! - Es muss sichergestellt werden, dass vor Eingriffen jeder Art am Gerät oder seinen Komponenten oder Zubehörgeräten die Stromversorgung unterbrochen wird; wenn dies nicht möglich ist, müssen Vorkehrungen getroffen werden, die in jedem Fall ein sicheres Arbeiten ermöglichen.

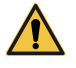

**GEFAHR! - Stromschlag. Verwenden Sie immer geeignete Mittel und Zubehörteile. Treffen Sie während**  der Wartung alle Vorsichtsmaßnahmen, die von der aktuellen Gesetzgebung und den Warnhinweisen für **Einstellungen und Wartung in dieser Bedienungsanleitung vorgeschrieben sind. Der Anschluss an die bzw.**  die Trennung von der Stromversorgung dürfen nur von einem autorisierten und qualifizierten Elektrotech**niker durchgeführt werden. Vor der Ausführung elektrischer Anschlüsse jeder Art muss unbedingt die Stromversorgung getrennt werden.**

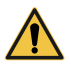

**GEFAHR! - Die unbefugte Manipulation oder Ersetzung eines oder mehrerer Teile des Geräts und die Ver** wendung von Zubehör, Werkzeugen und Verbrauchsmaterialien, die nicht vom Hersteller angegeben sind, **können zu einer Verletzungsgefahr führen.**

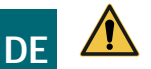

**ACHTUNG!** - Alle nach Eingriffen oder Arbeiten am Gerät anfallenden umweltschädlichen Materialien müssen gemäß den geltenden Vorschriften entsorgt werden. Verlassen Sie sich bei Bedarf auf spezialisierte Entsorgungsbetriebe.

**WARNUNG** - Der Hersteller lehnt jede Verantwortung ab, die sich aus der Nichteinhaltung der Angaben dieses Handbuchs ergibt.

#### **1.1.2 Erforderliche Fähigkeiten**

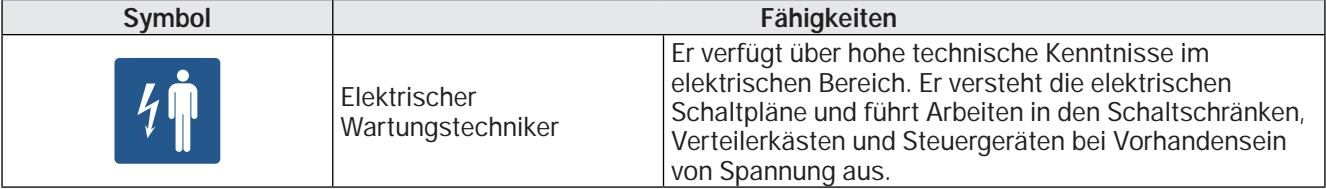

## **2. Installation**

### **2.1 Hinweise für die Installation**

#### **2.1.1 Trennung von den Energiequellen**

#### **ACHTUNG!**

• Trennen Sie vor Wartungsarbeiten die Stromversorgung des Geräts.

### **2.2 Installation**

#### **2.2.1 Überprüfung der Lieferung**

Nach dem Erhalt des Produktes prüfen, ob die Ware unversehrt ist. Falls das Produkt Mängel oder Defekte aufweist, nicht mit der Installation fortfahren und umgehend RIVACOLD S.r.l. kontaktieren. Die Lieferung besteht aus:

- **1** Platine RIV-EVO Controller
- **2** 5 Abstandsstücke aus Kunststoff
- **3** Betriebsanleitung.

#### **2.2.2 Austausch von Komponenten**

Wenden Sie sich im Zweifelsfall immer an RIVACOLD S.r.l., bevor Sie einen Eingriff durchführen.

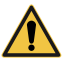

**GEFAHR! - Vor der Ausführung elektrischer Anschlüsse jeder Art muss unbedingt die Stromversorgung getrennt werden.**

Für die Auswechslung der Platine wie folgt vorgehen:

- **1** Entfernen Sie die Schutzabdeckungen und greifen Sie auf die Innenteile des Geräts zu, indem Sie die in der Bedienungsanleitung des Geräts beschriebene Prozedur im Abschnitt "FRONTPLATTE ENTFERNEN" für BEST Wx Modelle oder im Abschnitt **"REMOVE SIDE PANELS"** für BEST CM Modelle befolgen.
- **2** Die Platine im Gerät ausfindig machen
- **3** Die elektrischen Anschlüsse der Platine lösen, wobei die **Schaltpläne und die Betriebsanleitung** des Geräts, insbesondere das Kapitel **"ANSCHLUSS DES MONOBLOCKS AN DAS STROMNETZ"**, zu beachten sind
- **4** Die Platine aus ihrem Sitz nehmen
- **5** Die neue Platine positionieren und in der gleichen Weise befestigen wie die vorherige
- **6** Die elektrischen Anschlüsse der Platine herstellen, dabei die **Schaltpläne und die Betriebsanleitung** des Geräts berücksichtigen
- **7** Die eventuell vorher entfernten Abdeckungen/Schutzpaneele/Bestandteile erneut einbauen.

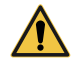

**ACHTUNG!** Vor der erneuten Inbetriebnahme des Geräts die Erdung überprüfen und kontrollieren, dass die Verkabelung nicht beschädigt ist. Eventuell beschädigte Kabel auswechseln.

# **3. Konfiguration**

## **3.1 Erste Inbetriebnahme**

#### **3.1.1 Gerätemodell und Seriennummer**

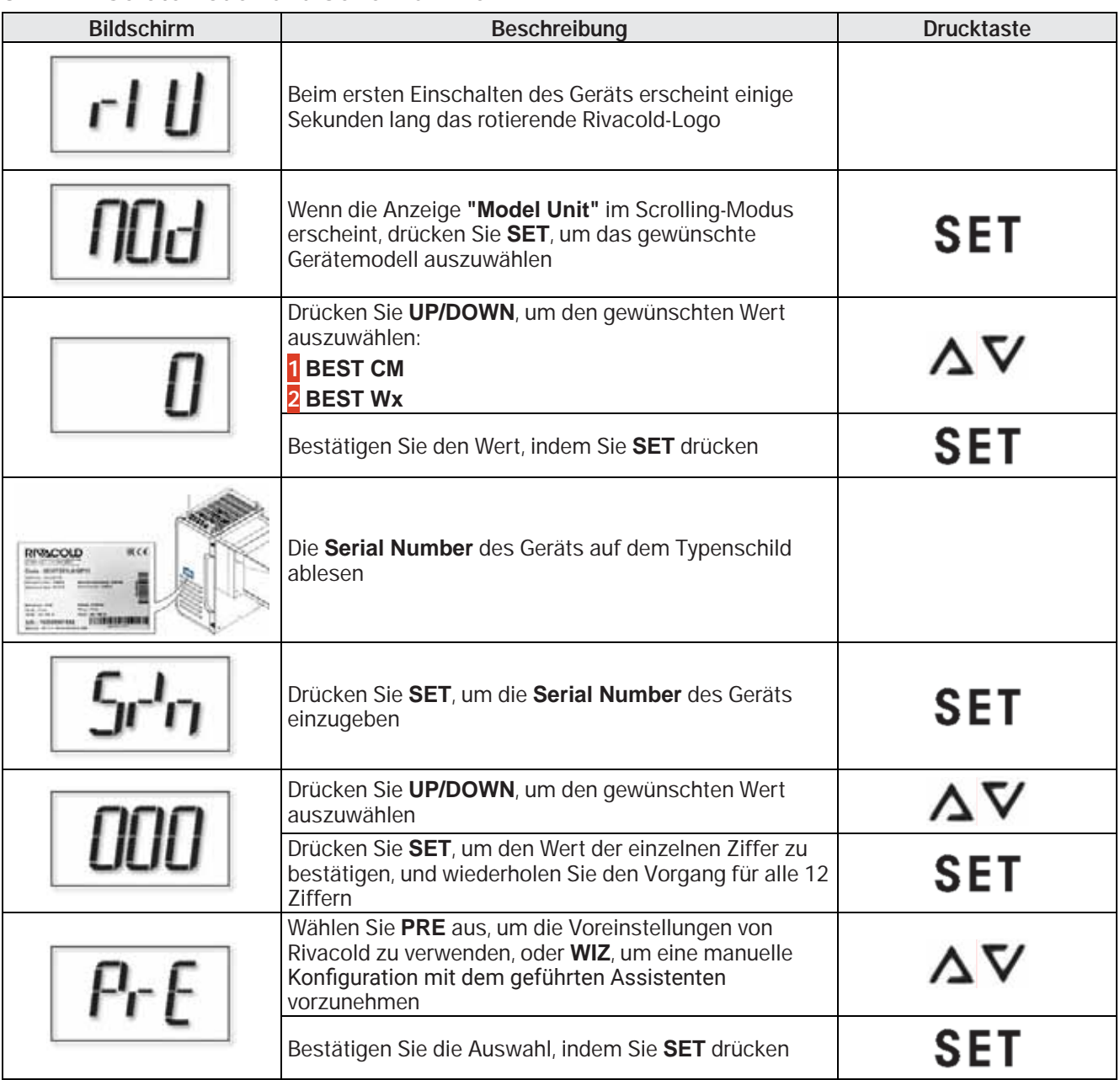

### **3.1.2 Voreinstellungen**

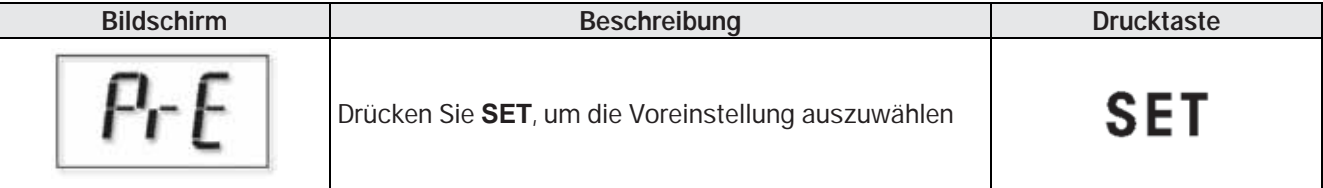

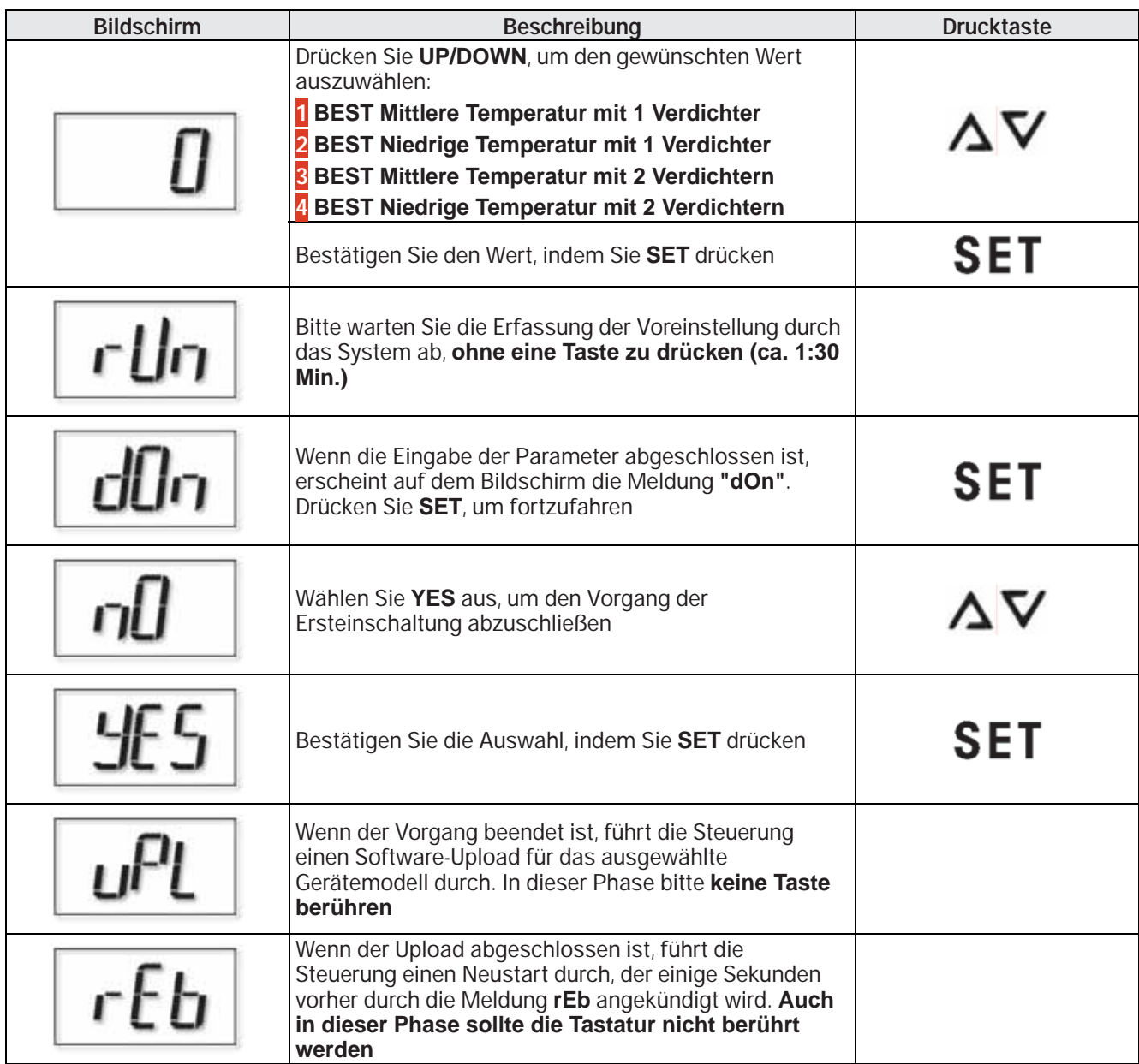

## **3.2 Zugriff auf die Änderung der Parameter**

### **3.2.1 Benutzertypen**

Der Zugriff auf die Änderung der Parameter erfolgt mittels eines nach Benutzertyp diversifizierten Passwortes. Nachfolgend finden Sie die Benutzertypen und Prioritäten mit ihrem Zugangspasswort:

- **INSTALLER** (Passwort: 2311)
- **ENDBENUTZER** (Passwort: 2201).

#### **3.2.2 Zugriff auf das Menü Parameter**

Um das Menü Parameter zu öffnen, die unten beschriebenen Schritte durchführen.

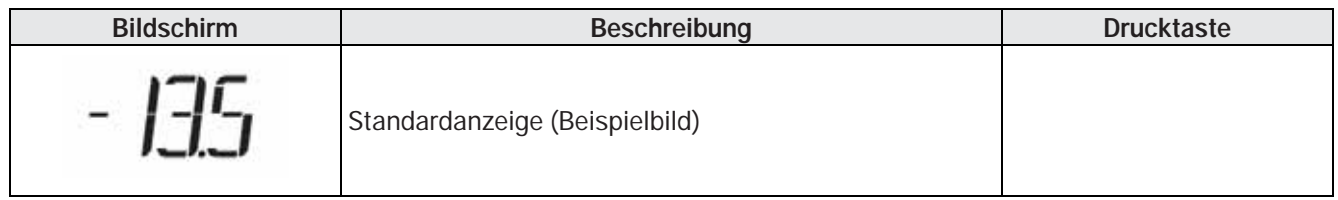

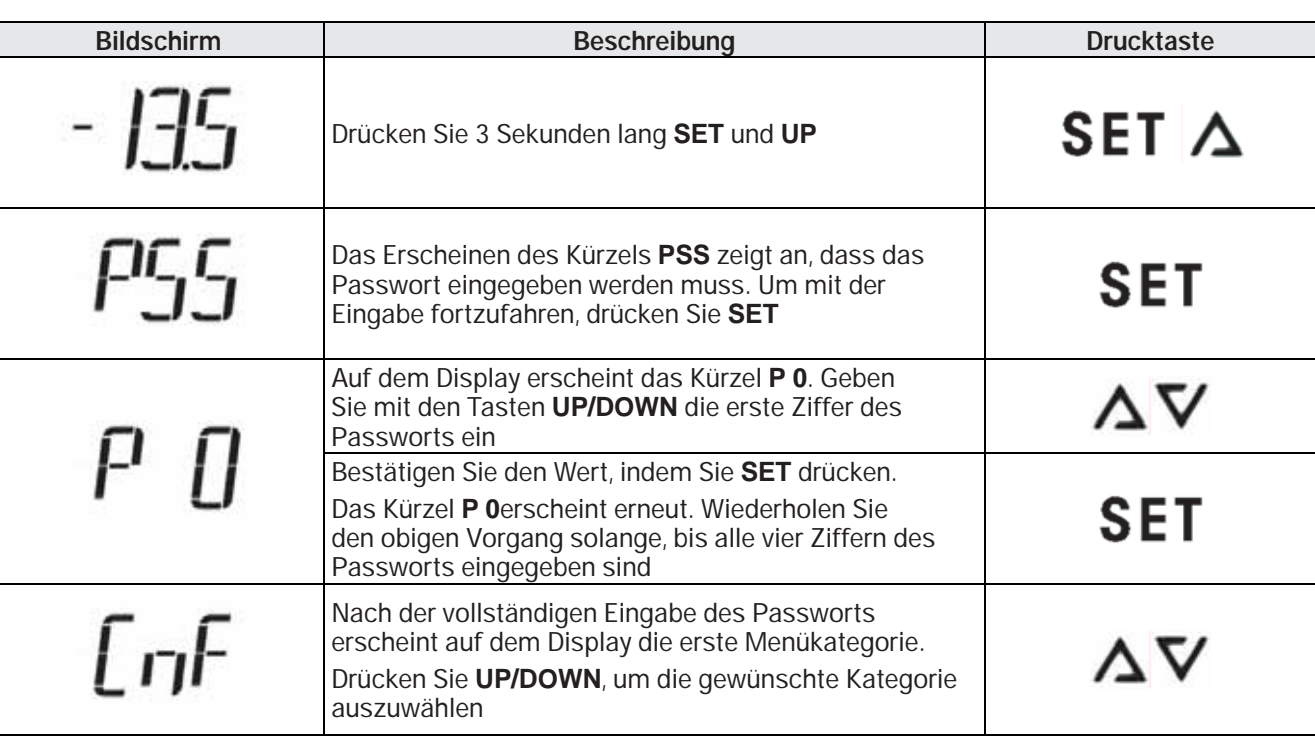

**HINWEIS** - Wenn Sie die Tasten 300 Sekunden (5 Minuten) lang nicht drücken, kehrt die Steuerung automatisch zur Standardanzeige zurück und führt den Logout aus dem persönlichen Profil aus.

**HINWEIS** - Bei der Änderung der Parameter wird der neu eingestellte Wert bei jedem Drücken der Taste **SET** gespeichert.

#### **3.2.3 Uhr - "Real Time Clock"**

Die Uhrzeit auf der Platine muss aktualisiert werden. Hierzu auf den Parameter "RTC" gehen, der sich in der Gruppe **"STG"** befindet.Wenn das Passwort eingegeben wurde, die nachfolgend beschriebenen Schritte durchführen.

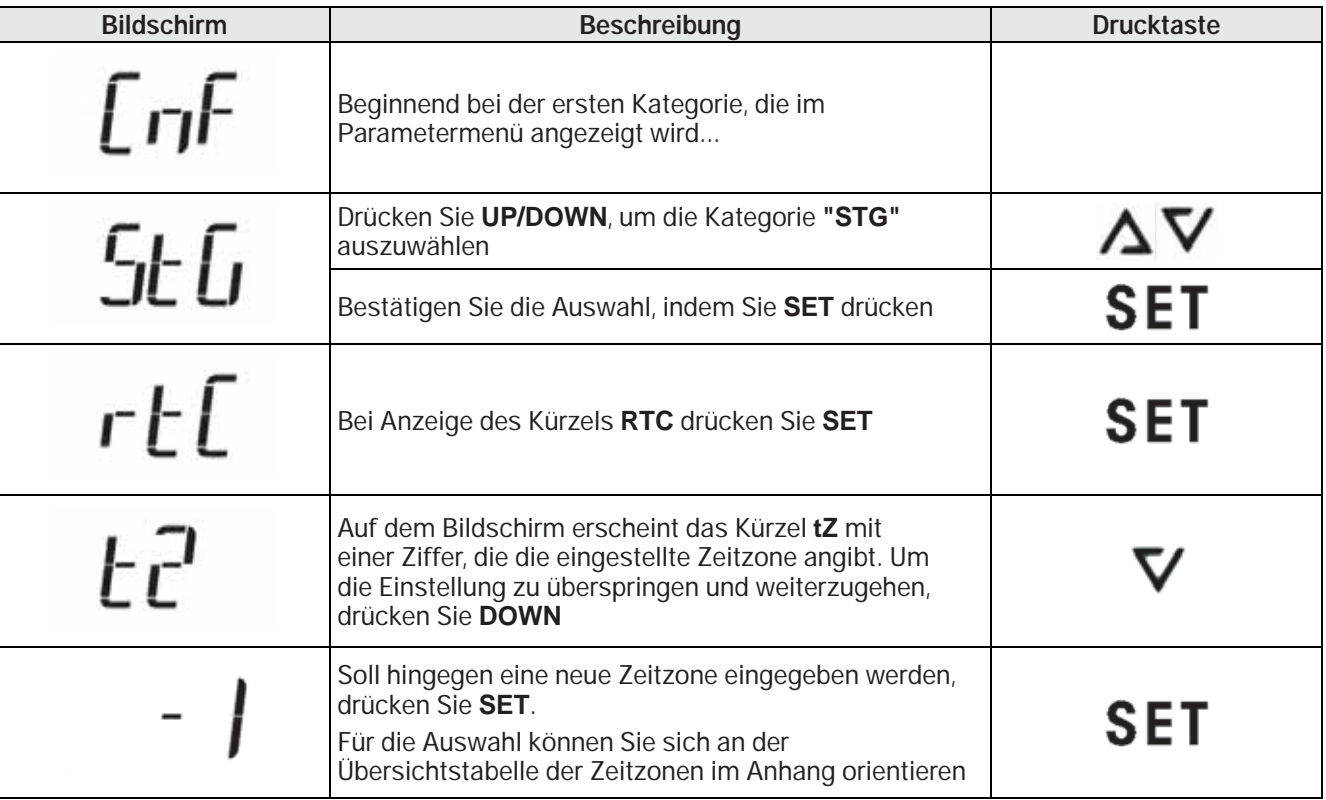

ĭ

Ť

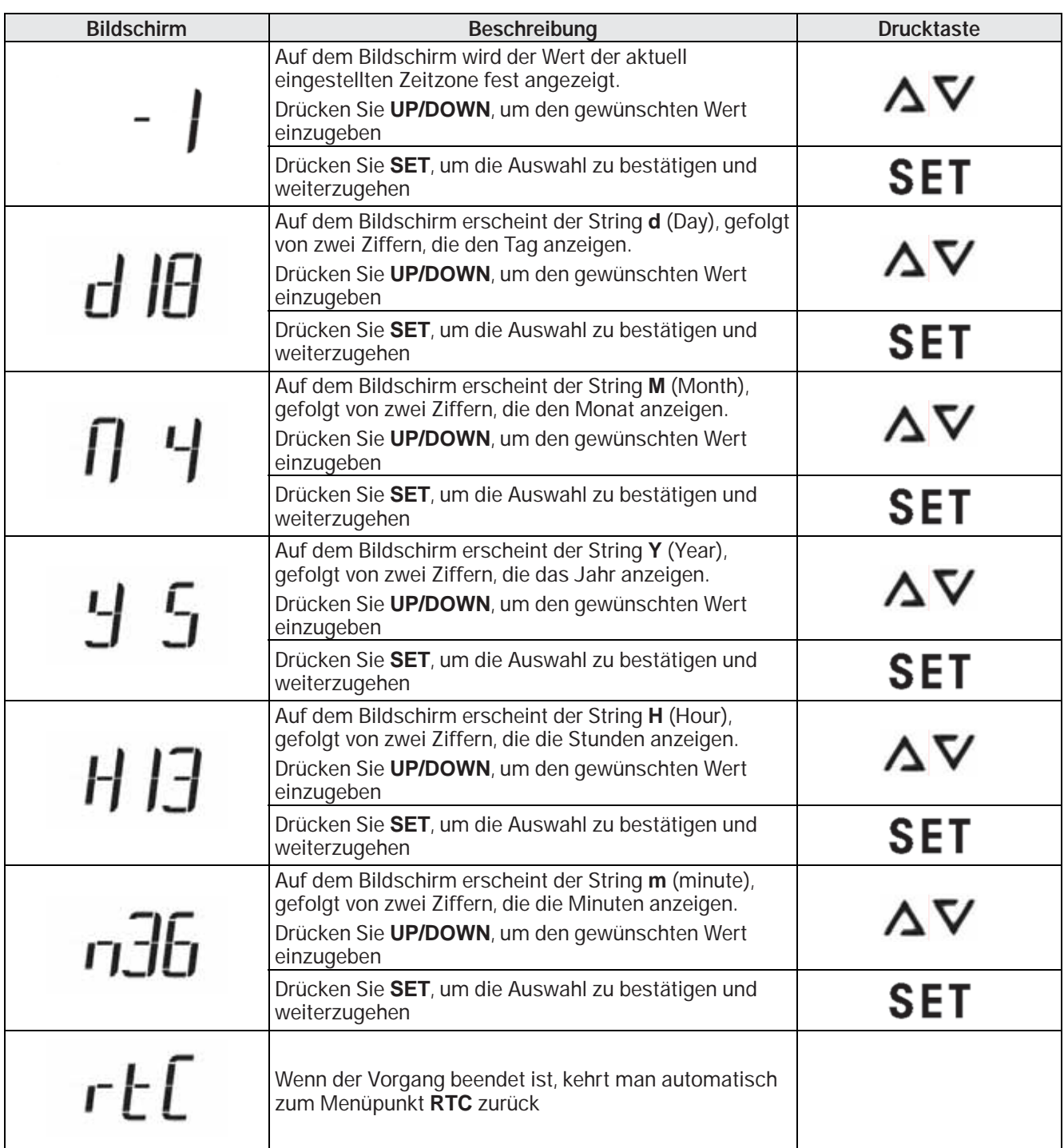

# **4. Anhang**

## **4.1 Zeitzonen**

#### **4.1.1 Zeitzonentabelle**

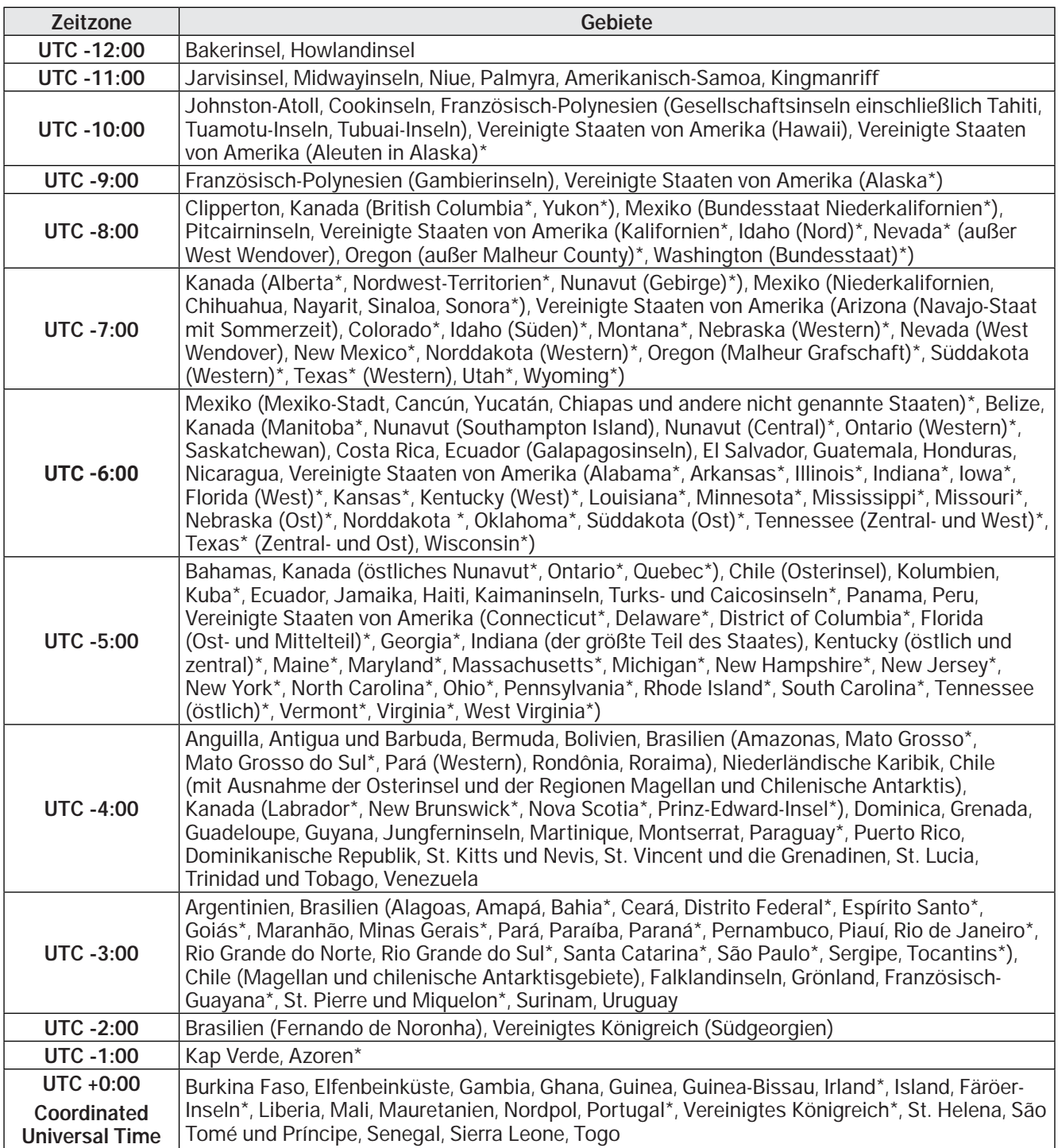

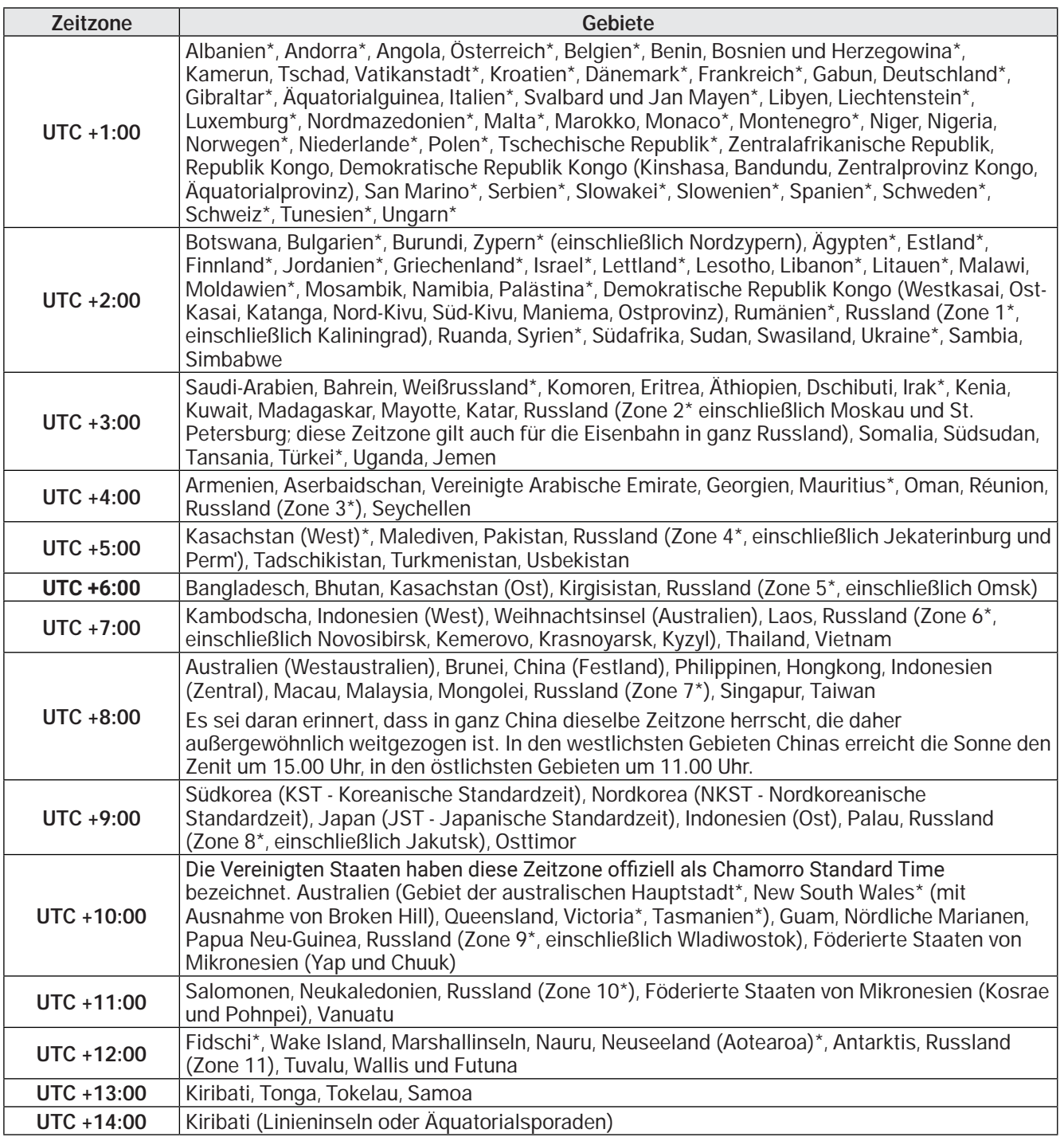

#### **Ownership of information**

Copyright © 2022, Rivacold srl

All rights reserved in all countries.

Any distribution, modification, translation or reproduction of parts or all of the document is prohibited unless authorized in writing by Rivacold srl with the exception of the following actions:

- printing the document in its original form, in whole or in part
- transferring the document to websites or other electronic systems
- copying the content without modifying it and reporting Rivacold srl as the copyright holder.

Rivacold srl reserves the right to make changes or improvements to the relevant documentation without notice.

Requests for authorizations, further copies of this manual or technical information about it must be addressed to:

Rivacold srl Montecchio - via Sicilia, 7 61022 Vallefoglia (PU) Italy info@rivacold.com www.rivacold.com +39 0721 919911

## **Table of Contents**

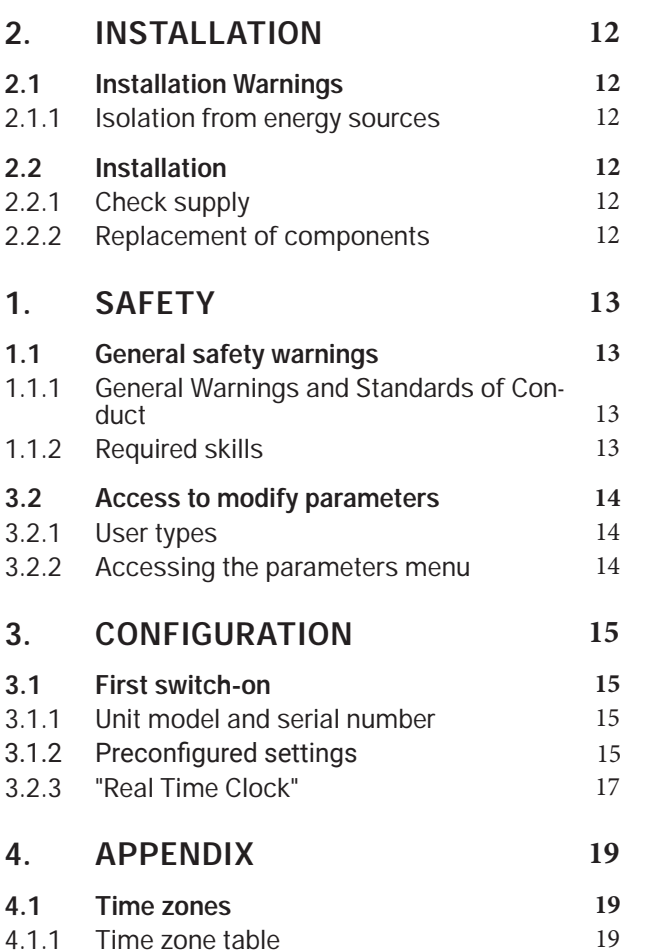

Instruction manual | v. 02 | 9600-0075 | © 2022 RIVACOLD srl

**EN**

# **2. Installation**

## **2.1 Installation Warnings**

#### **2.1.1 Isolation from energy sources**

#### **ATTENTION!**

• Before carrying out maintenance work, disconnect the power supply to the unit.

### **2.2 Installation**

#### **2.2.1 Check supply**

When the product is received, check the goods are intact. If any faults or defects are found, do not install the product. Please contact RIVACOLD S.r.l. immediately.

The supply includes:

**EN**

- **1** RIV-EVO Controller board
- **2** 5 plastic spacers
- **3** instructions.

#### **2.2.2 Replacement of components**

If in doubt, always contact RIVACOLD S.r.l. before carrying out any intervention.

**DANGER! - Before making any electrical connection it is essential to disconnect the power supply.**

To replace the board:

- **1** remove the protective panels and access the internal parts of the appliance by following the procedure described in the instruction manual of the unit in paragraph **"REMOVING THE FRONT PANEL"** for BEST Wx models, or in paragraph **"REMOVE THE SIDE PANELS"** for BEST CM models
- **2** identify the board inside the appliance
- **3** disconnect it from the electrical connections while referring to the **wiring diagrams and the instruction manual** in paragraph **"CONNECTING THE MONOBLOC TO THE MAINS"**
- **4** remove the board from its seat
- **5** position the new board and fasten it in the same way as the previous one
- **6** connect the electrical connections while referring to the **wiring diagrams and the instruction manual**
- **7** reposition any guards/panels/components previously removed.

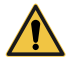

**WARNING!** - Before restarting the appliance, check the earthing and that the wiring is not damaged. Replace any damaged cables.

# **1. Safety**

### **1.1 General safety warnings**

#### **1.1.1 General Warnings and Standards of Conduct**

**DANGER! - The manufacturer declines all responsibility for any damage to property and/or persons result**ing from improper work carried out by unqualified, untrained or unauthorized personnel.

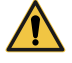

**DANGER! - It is necessary to ensure that before starting any type of operation on the appliance or in cor**respondence with its components or accessory equipment, the power supply is disconnected; if this is not possible, it is necessary to provide precautions that allow, in any case, to operate safely.

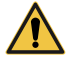

**DANGER!** - Electrocution. Always use suitable equipment and accessories. During maintenance, take all **the precautions required by current legislation and the warnings for adjustments and maintenance given in this instruction manual. The electrical connection and disconnection must only be carried out by the**  authorized and qualified electrical maintenance technician. Before making any electrical connection it is **essential to disconnect the power supply.**

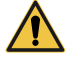

**DANGER! - Unauthorized tampering with or replacement of one or more parts of the appliance and the use**  of accessories, tools, consumables other than those indicated by the manufacturer may create a risk of **injury.**

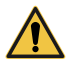

**ATTENTION!** - All materials with an environmental impact that must be disposed of as a result of interventions or work on the appliance must be disposed of in accordance with current regulations. If necessary, rely on specialized facilities for their disposal.

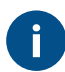

**WARNING** - The Manufacturer declines all responsibility deriving from non-compliance with the indications given in this manual.

#### **1.1.2 Required skills**

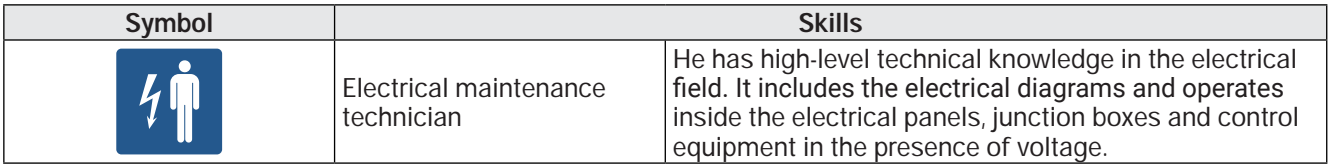

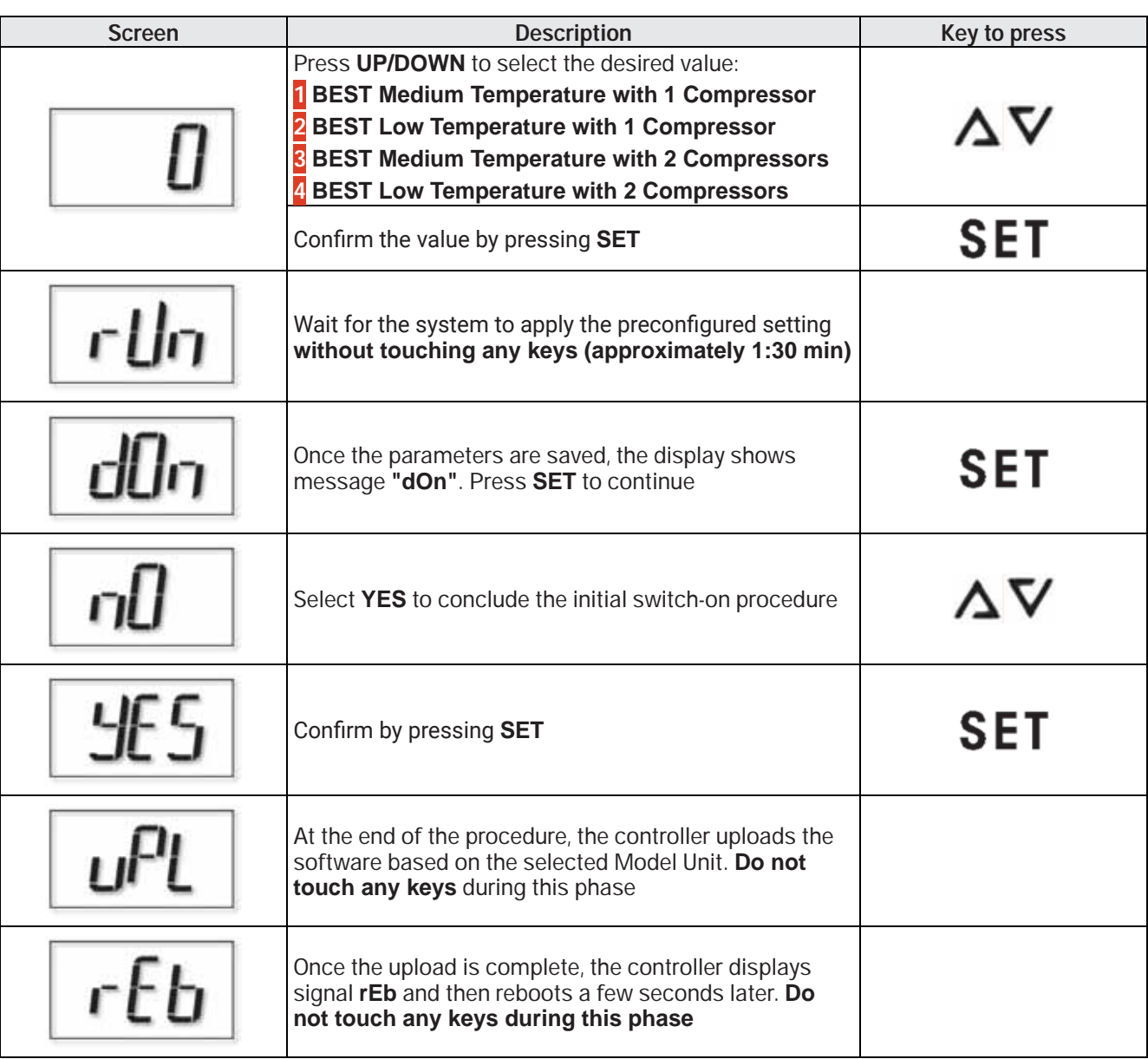

## **3.2 Access to modify parameters**

#### **3.2.1 User types**

Access to the modification of the parameters takes place by means of a password diversified by type of user. Below are the types of users and priorities with their access password:

- **INSTALLER** (password: 2311)
- **END-USER** (password: 2201).

#### **3.2.2 Accessing the parameters menu**

Follow the steps below to access the parameters menu.

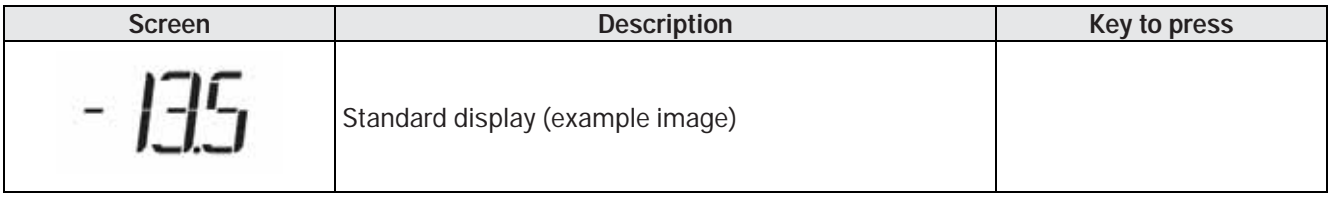

# **3. Configuration**

## **3.1 First switch-on**

### **3.1.1 Unit model and serial number**

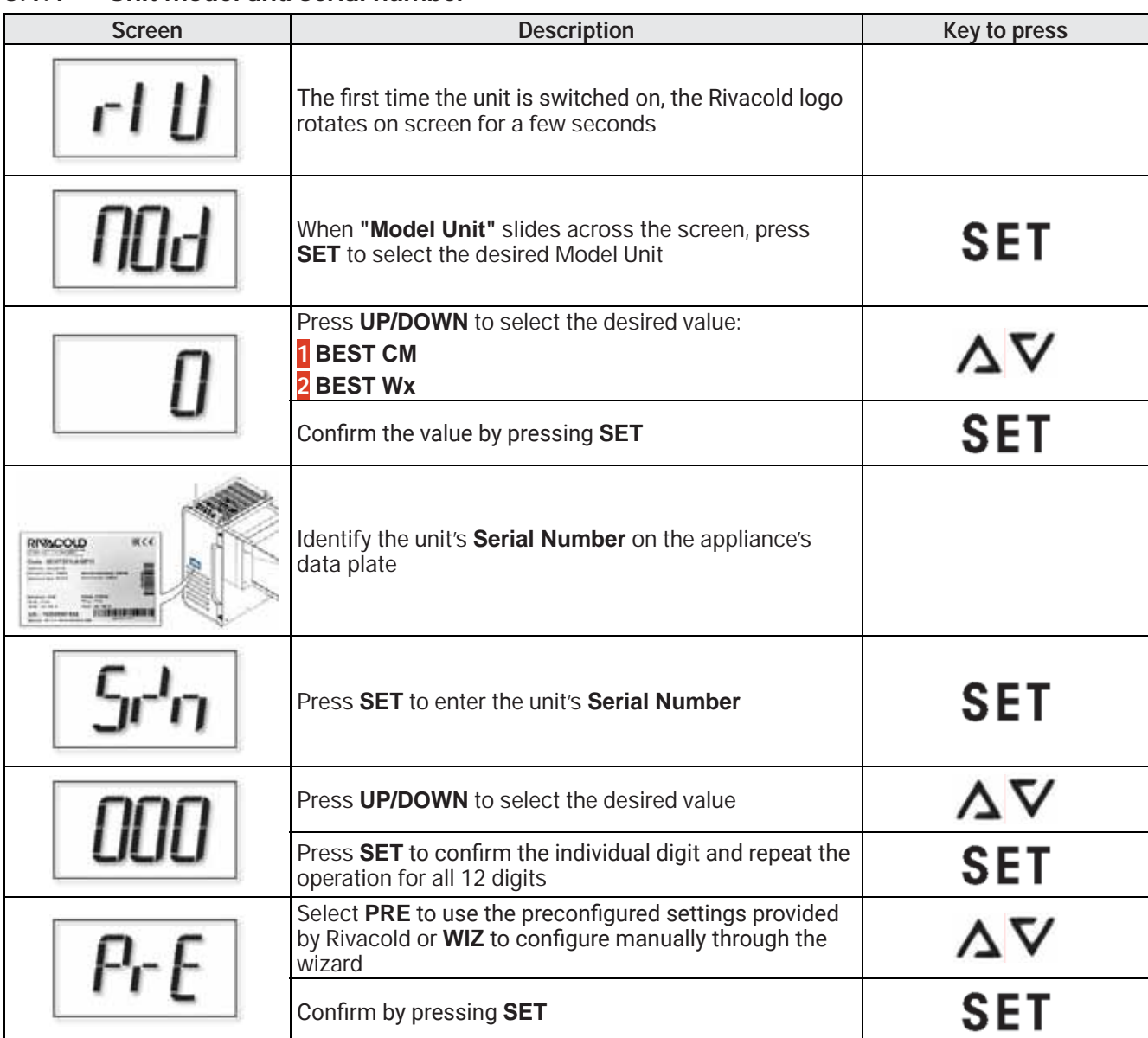

### **3.1.2** Preconfigured settings

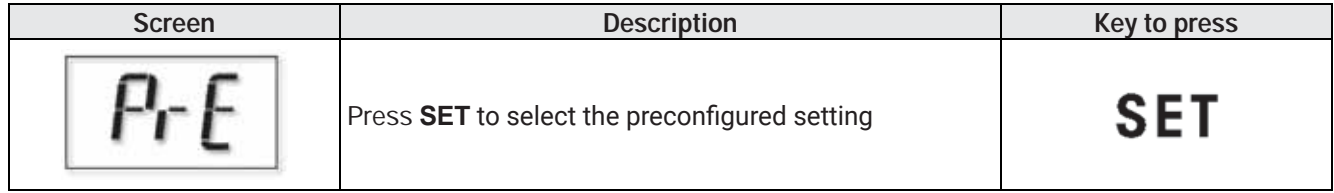

**EN**

**EN**

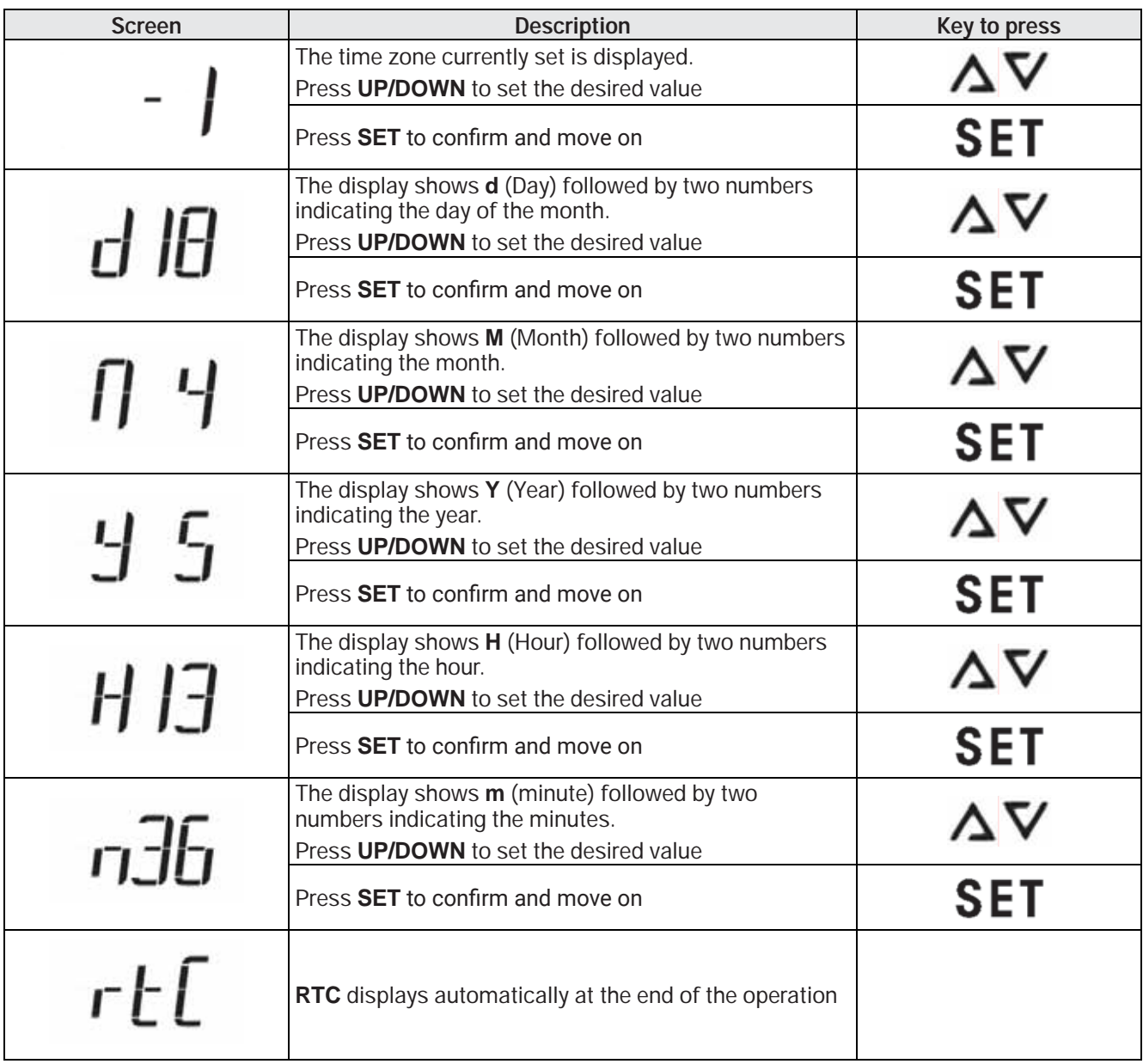

16

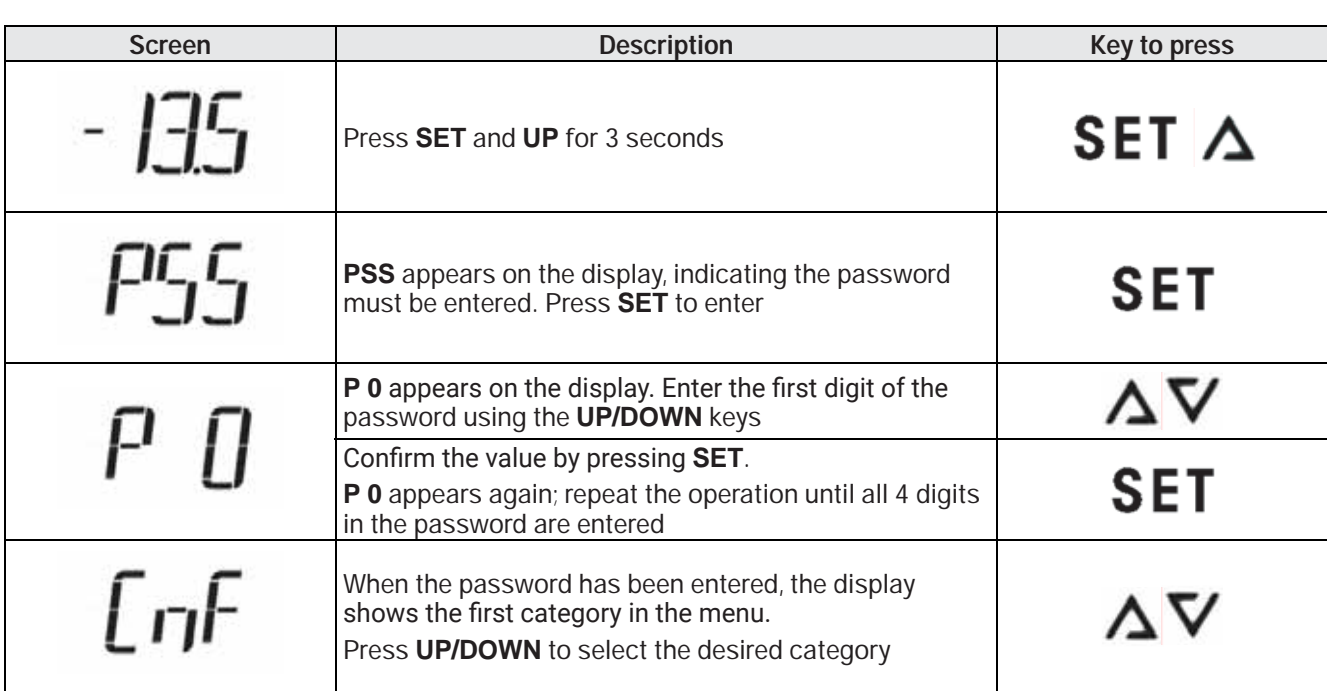

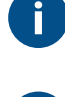

f.

**NOTE** - When changing parameters, the newly set value is stored every time the **SET** key is pressed.

**NOTE** - If no keys are pressed for 300 seconds (5 min), the control automatically returns to the standard

### **3.2.3 "Real Time Clock"**

display by logging out of the profile.

The electronic board's internal clock must be updated by accessing the **"RTC"** parameter in the **"STG"** group.Follow the steps below, after entering the password.

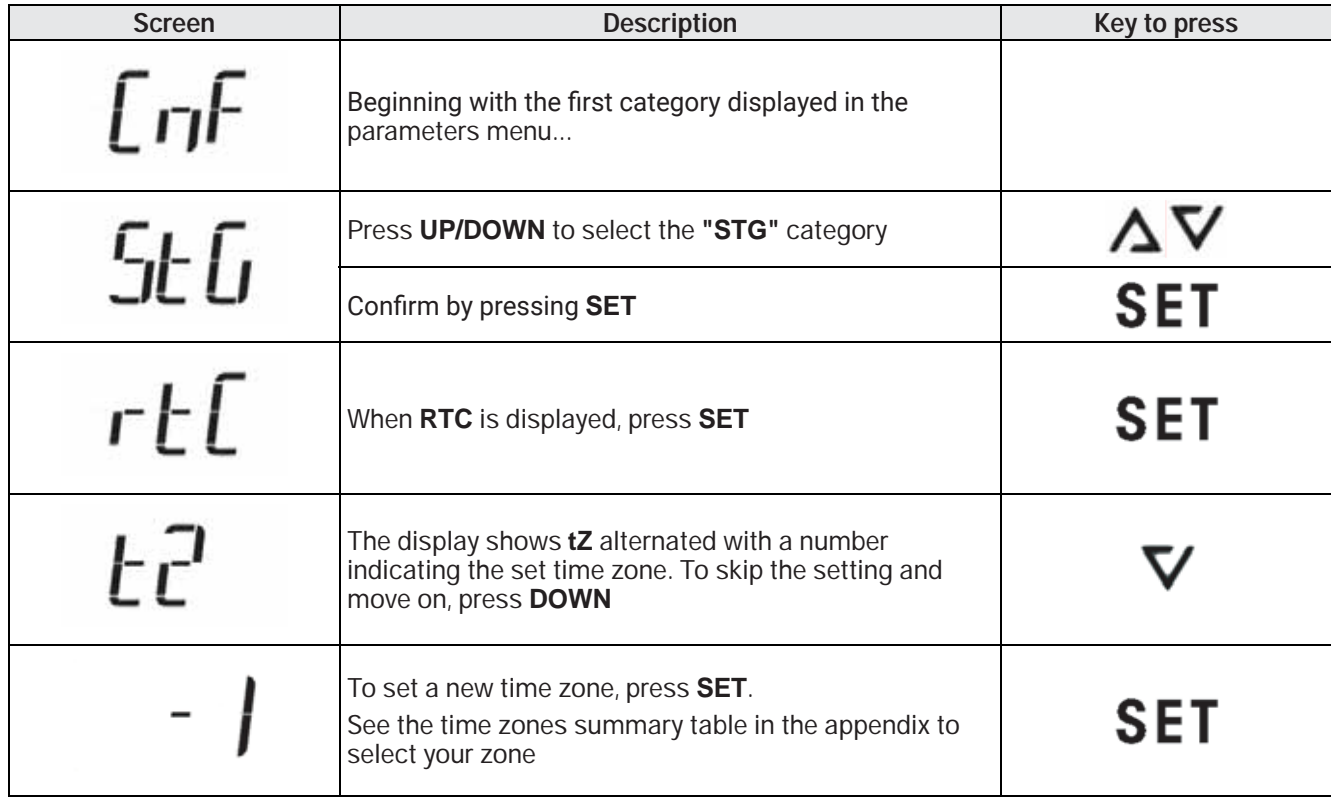

**EN**

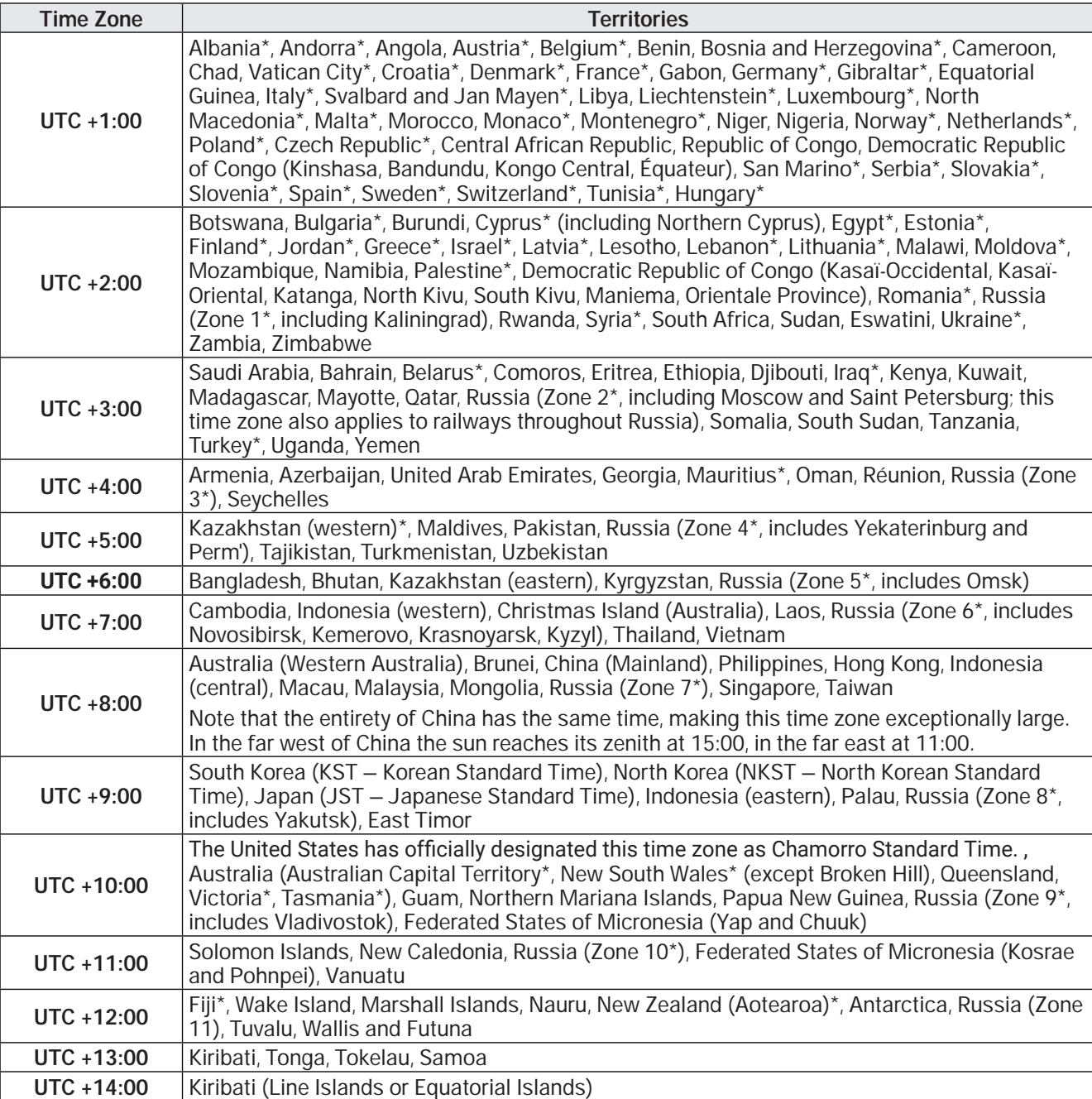

**EN**

# **4. Appendix**

## **4.1 Time zones**

#### **4.1.1 Time zone table**

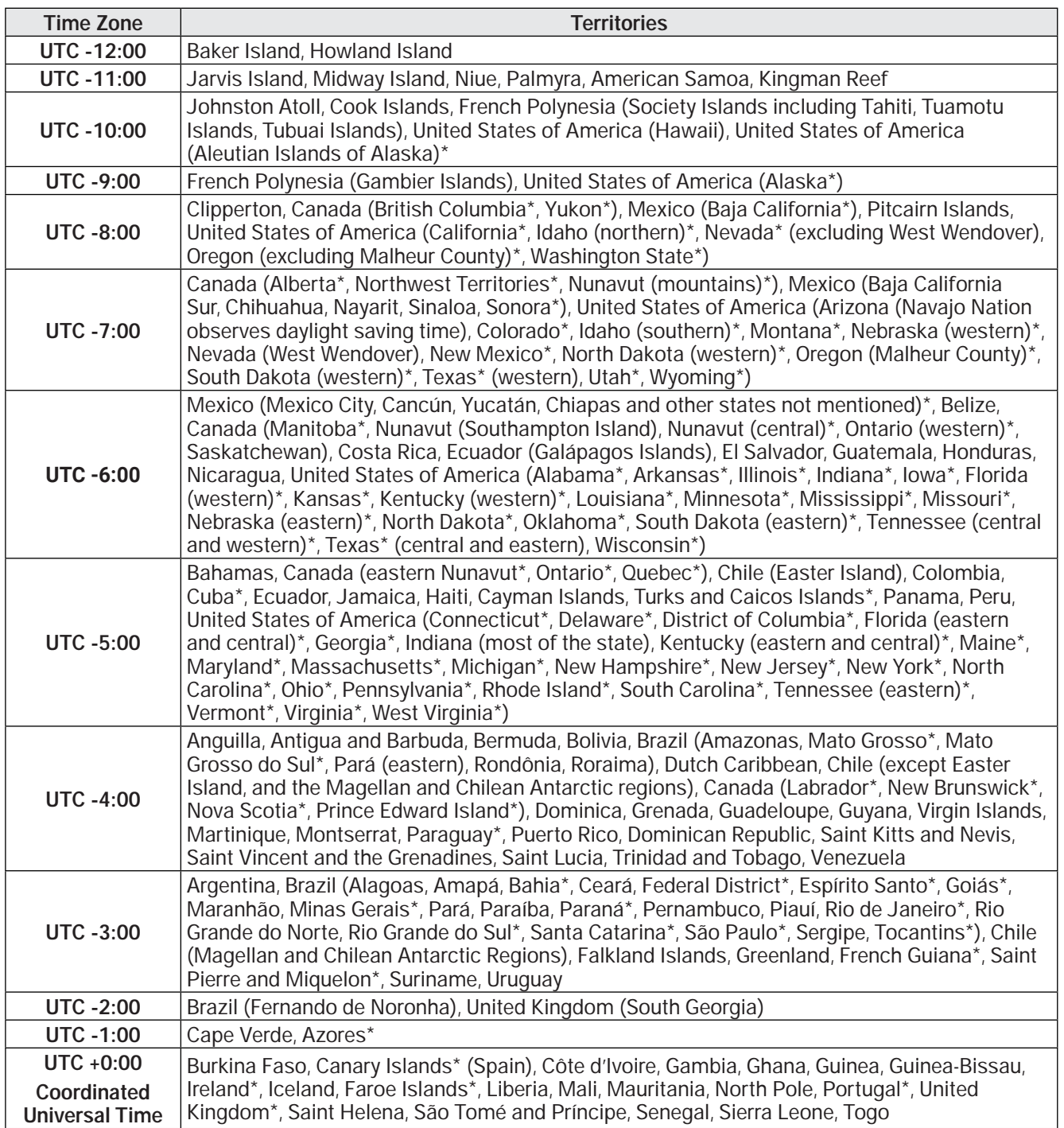

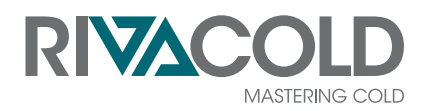

**RIVACOLD CI GmbH** Baumschulenweg 10

70736 Fellbach DE

www.rivacold.de info@rivacold.de Tel. +49 711 65 88 3 - 0

**BEST R290** © 2022 RIVACOLD srl

9600-0075